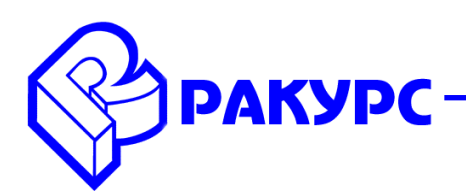

## **PHOTOMOD 6.0.1.1788 — 6.0.2.1818 Новые функциональные возможности**

#### **Рабочая область системы**

 Опция «Картографический масштаб в заголовке окна» для отображения в заголовке 2D-окон знаменателя картографического масштаба исходя из текущего зума, размера пикселя отображаемого растра и разрешения монитора в меню «Параметры/ Окна/ Картографический масштаб в заголовке окна»

#### **Космическая съемка**

Поддержка данных спутника Landsat 8

#### **Цифровые модели рельефа**

 Опция «Пакетный экспорт» для матриц высот в меню «Матрица высот/ Экспорт/ Пакетный экспорт»

 При автоматическом построении горизонталей соответствующий векторный слой будет иметь имя по умолчанию «Горизонтали»

 Опция «Гладкие горизонтали» для квазигоризонталей в процессе построения TIN в меню «TIN/ Построить»

 Опция «Преобразовать в векторный слой» для конвертации TIN в векторные объекты (Вершины, ребра, треугольники) в меню «TIN/ Преобразовать в векторный слой»

 Опция «Пересчет матрицы высот» для пересчета матриц высот от одного результата уравнивания блока ко второму в меню «Матрица высот/ Пересчет матрицы высот»

 Опция «Авто-обновление» для слоя горизонталей при редактировании соответствующего слоя TIN в окне «Построить горизонтали по TIN» в меню «Векторы/ Построить горизонтали/ По TIN»

#### **Векторный редактор**

 Возможность изменять размер и шрифт для подписей слоя без классификатора в окне «Параметры отображения слоя».

 Возможность сохранения стиля векторного слоя без классификатора при сохранении векторного файла в ресурсы PHOTOMOD по умолчанию

 Опция «Пакетный экспорт» для слоев с классификатором в формат DXF в меню «Векторы/ Пакетный экспорт/ DXF»

 Опция «Пакетный экспорт» для слоев без классификатора в заданный формат в меню «Векторы/ Экспорт/Пакетный экспорт»

#### **Операции с растровым изображением**

 Поддержан входной формат спутниковых данных Канопус-В и БКА уровня обработки 3А, 3В при конвертации изображений в Raster Converter. В списке найденных изображений строки становятся красными, если уровень обработки не подходит для фотограмметрических операций, и жёлтыми, если в метаданных нет ни RPC, ни данных строгой модели

#### **PHOTOMOD GeoMosaic**

 Возможность сортировки изображений по размеру пикселя в окне «Список изображений»

 Опция «Сохранить выделенные в файл» для сохранения сетевого адреса изображений в текстовый файл в окне «Список изображений»

# **Распределенная обработка**

 Возможность открыть лог, соответствующей выполненной/невыполненной задачи в мониторе распределенной обработки по двойному щелчку мыши

### **3D-Mod**

Добавлено меню «Справка»